# DENVER®

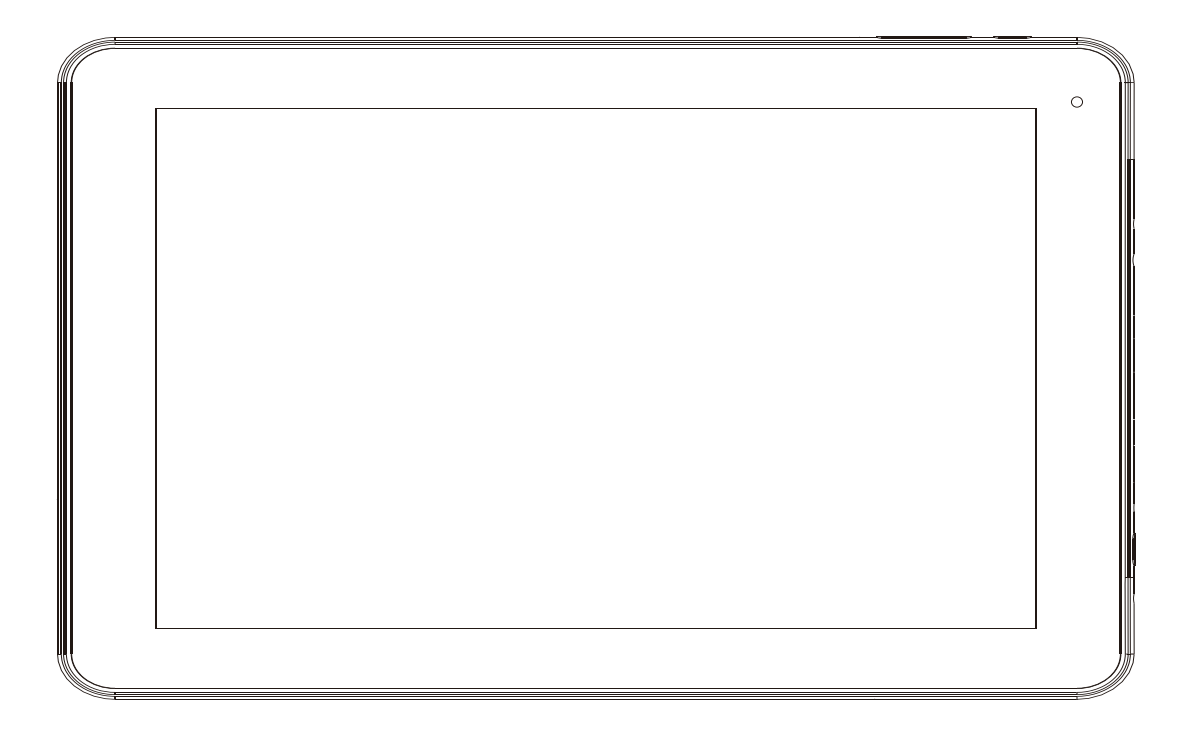

## **MANUAL DO UTILIZADOR TAQ-10403G**

www.denver-electronics.com

Antes de ligar, operar ou ajustar este produto, por favor, leia este manual do utilizador por completo e muito atenciosamente.

### **Informaçao de Segurança importante**

WAARSCHUWING: Leia toda a informação de segurança em baixo antes de usar este PC tablet.

1. Para o teste de descarga eletrostática (ESD) de EN55035 verificou-se que a operação manual (ao ligar o botão ON/OFF) é necessária para retomar a operação normal conforme pretendido após o teste.

2. Como este PC tablet vem com bateria de lítio dentro, por favor, siga as instruções abaixo:

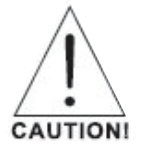

- Não tente abrir o tablet!
- Não expor ao calor, humidade, água, luz solar direta!
- Carregar apenas com o adaptador original fornecido com este produto!

- Não tente substituir a bateria do PC tablet - pode danificar a bateria, o que poderá causar sobreaquecimento e lesão. A bateria de lítio-ião do PC tablet deve ser substituída apenas por um engenheiro qualificado e deve ser reciclada ou descartada separadamente do lixo doméstico. Não incinere a bateria.

3. Para reduzir o risco de incêndio ou choque eléctrico, não exponha esta aparelhagem à chuva ou humidade. A aparelhagem não deve ser exposta a pingos ou jactos de água e objectos contendo líquidos, tal como jarras não devem ser colocadas por cima da aparelhagem.

4. O adaptador de plug-in directo é utilizado como dispositivo de desligamento, pelo que o dispositivo de desligamento deverá ficar pronto a ser usado.

5. Este equipamento é um aparelho eléctrico com duplo isolamento de Classe II. Foi projectado de forma a não exigir uma ligação eléctrica de segurança à terra.

6. O símbolo do raio com ponta de seta dentro dum triângulo equilátero serve para alertar o utilizador sobre a presença de "tensão perigosa" e não isolada dentro do envoltório do produto, que pode ser de magnitude suficiente para constituir risco de eletrocussão. Para reduzir o risco de eletrocussão, não remova a tampa (ou parte traseira), pois não há peças consertáveis pelo utilizador dentro do produto. Deve contactar um técnico qualificado para efectuar a reparação. O ponto de exclamação dentro dum triângulo equilátero serve para alertar o utilizador sobre a

presença de instruções importantes de operação e manutenção no manual que acompanha o aparelho.

7. Eliminação correcta deste produto. Esta marcação indica que este produto não deve ser eliminado com os resíduos domésticos em toda a UE.

Para evitar possíveis danos no meio ambiente e na saúde humana devidos à eliminação não controlada de resíduos, recicle-o de forma responsável, para promover a reutilização sustentável dos recursos materiais.

Para devolver o seu aparelho usado, usar os sistemas de recolha e retoma ou contactar o distribuidor onde o produto foi adquirido.

# Índice

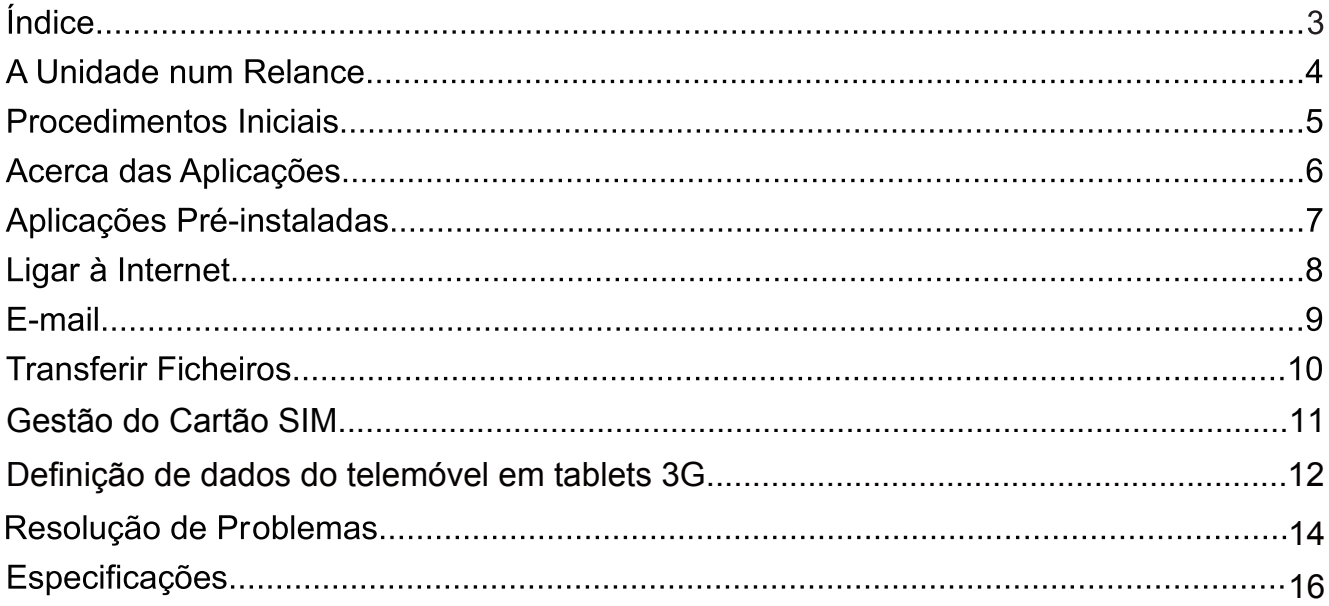

# A Unidade num Relance

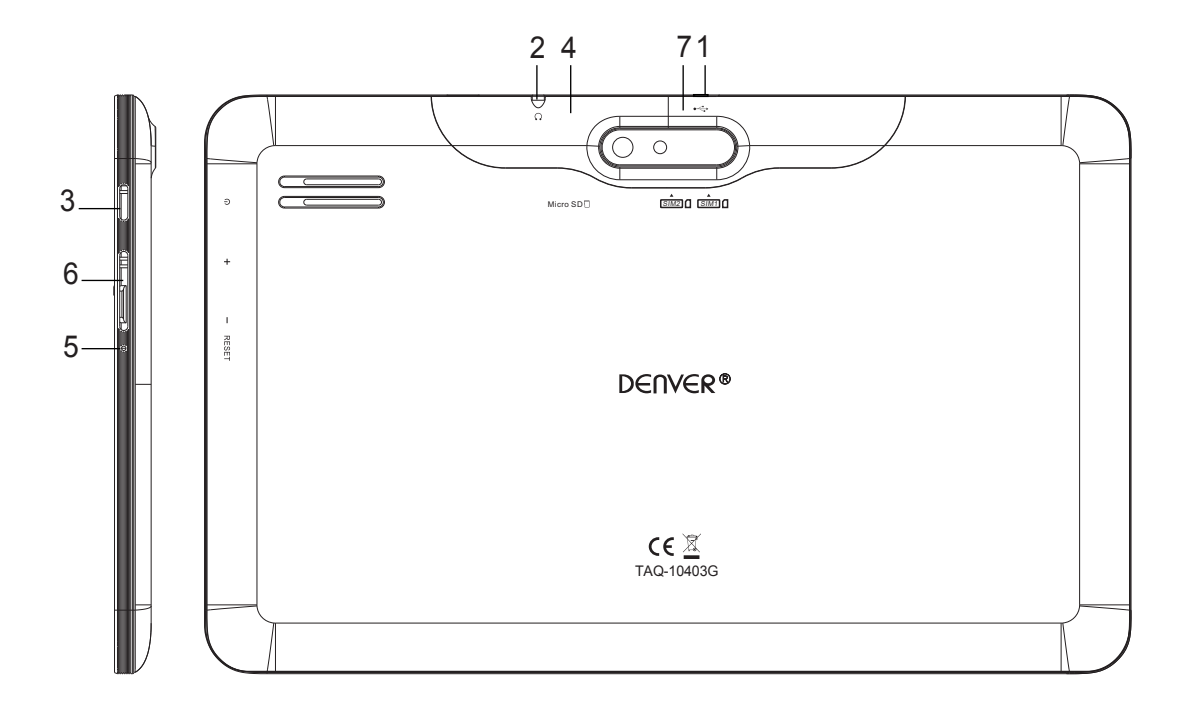

#### $1<sup>1</sup>$ **USB**

Ligar o dispositivo USB ou um computador para transferir dados (ex., Música, vídeos, fotos, ficheiros)

#### **Auscultadores**  $2<sub>1</sub>$

Conexão de saída de áudio para auscultadores.

#### $3.$ **ALIMENTAÇÃO**

Prima para ligar a unidade, ou para ligar ou desligar o ecrã. Prima e mantenha premido para aceder ao menu "Power Off" (desligar).

#### **4. microSD**

Carregue aqui cartões de memória microSD externos.

#### **5. RESET**

Usar uma agulha ou um clip para reiniciar a unidade.

#### **6.**  $V-N+$

#### **Cartão SIM 7.**

Puxar a tampa da parte de trás num dos cantos e introduzir o cartão SIM.

PORTUGUESE PORTUGUÊS

# **Procedimentos Iniciais Ligar ou Desligar o Tablet**

### Para ligar o Tablet:

Prima e mantenha premida a tecla "Power" até que o ecrã LCD lique. Aguarde até que o ecrã Inicial apareça; o Tablet está agora pronto a ser utilizado.

Para desligar o Tablet:

Prima e mantenha premida a tecla "Power" até que apareça o menu de "Power Off...  $1<sub>1</sub>$ 

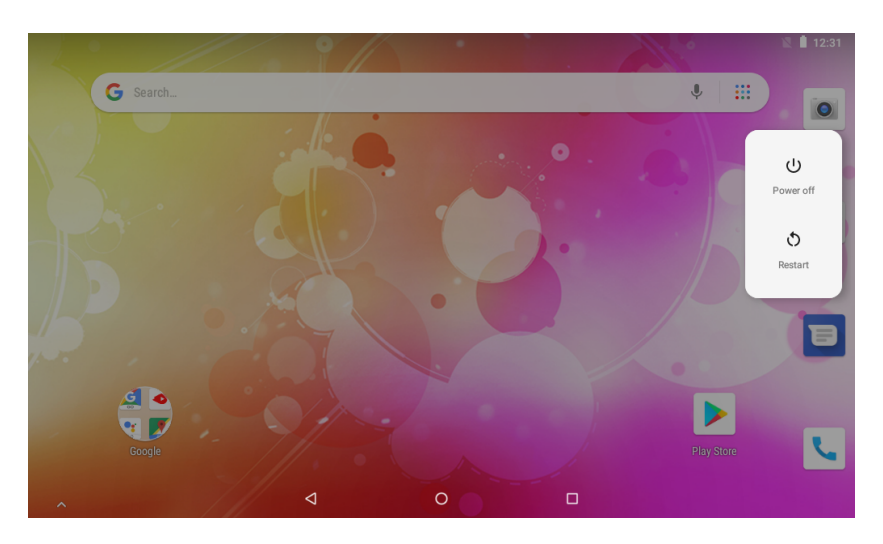

Tocar em Desligar para desligar o tablet.  $2.$ 

### Ligar ou Desligar o Ecrã (Standby)

Quando o Tablet está ligado, pode desligar o ecrã para poupar a carga da bateria. Basta premir a tecla "Power" uma vez para desligar o ecrã. Prima a tecla "Power" novamente para voltar a ligar o ecrã.

# $\widehat{\mathsf{i}}$

Para poupar a carga da bateria, o ecrã pode ser definido para desligar automaticamente quando o Tablet não está a ser utilizado (entre 15 segundes e 30 minutos). Esta opção de timeout do ecrã pode ser encontrada no menu do Visor.

### Desbloquear o Ecrã

Quando o ecrã desligar, tem de desbloquear o ecrã quando o voltar a ligar. Para desbloquear o ecrã, Arrastar o ícone de bloquear para a parte de cima do ecrã. Isto desbloqueará o Tablet.

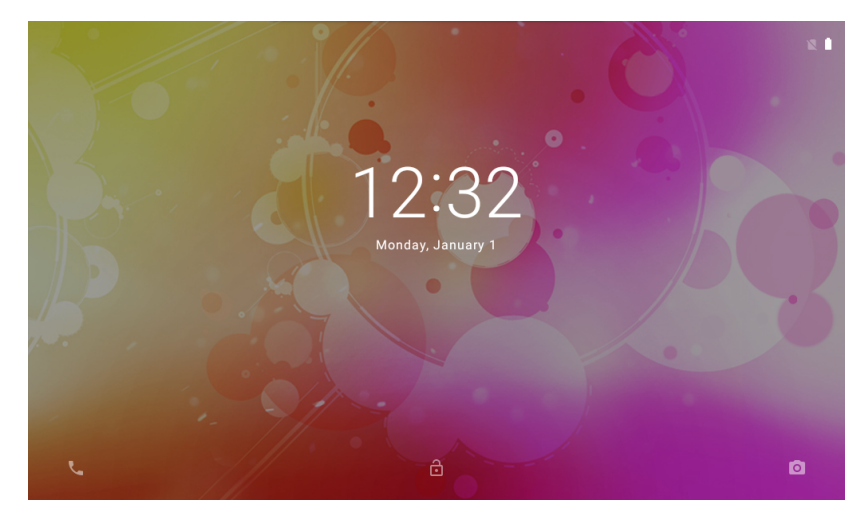

# Acerca das Aplicações

Para entrar na página da aplicação, Deslizar para cima na página inicial para entrar na página da aplicação

Ecrã do Launcher:

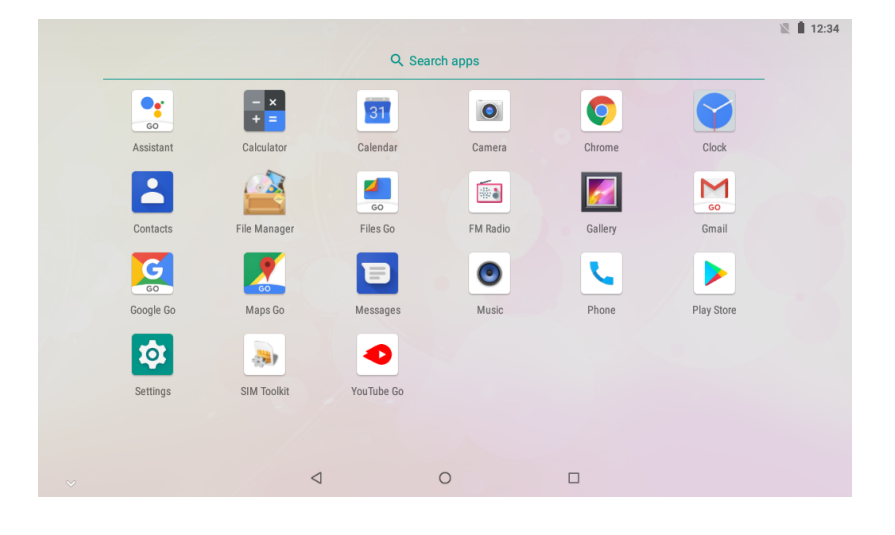

T

O ecrã mostrado acima é apenas para fins ilustrativos. Reserva o direito de modificar e melhorar a lista final de aplicações disponíveis no Tablet.

### Aplicações Pré-instaladas

Algumas aplicações foram instaladas no seu Tablet para sua conveniência. Estas aplicações incluem:

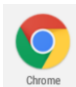

Navegar na web.

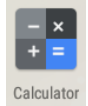

Efectuar operações matemáticas simples.

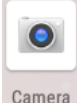

Tirar fotografias ou fazer vídeos com a câmara frontal.

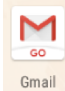

Verificar o seu e-mail.

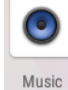

Reproduzir música.

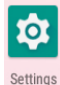

Aceder ao menu de Definições para ajustar as opções do Tablet.

# Aplicações Pré-instaladas

### **Instalar Aplicações**

Também pode fazer o download e instalar aplicações adicionais a partir das aplicações do dispositivo existentes no mercado, Google™ Play Store, ou de outras fontes.

O Tablet tem de ser definido para permitir a instalação de aplicações de fontes nãocomerciais. A opção de fontes Desconhecidas pode ser definida no menu de definições da Aplicação.

# Ligar à Internet

### Ligar à Internet Sem Fios

- Prima o ícone "Settings" **D**, encontra a Rede e a Internet  $1.$
- 2. Tocar em para ativar o Wi-Fi.

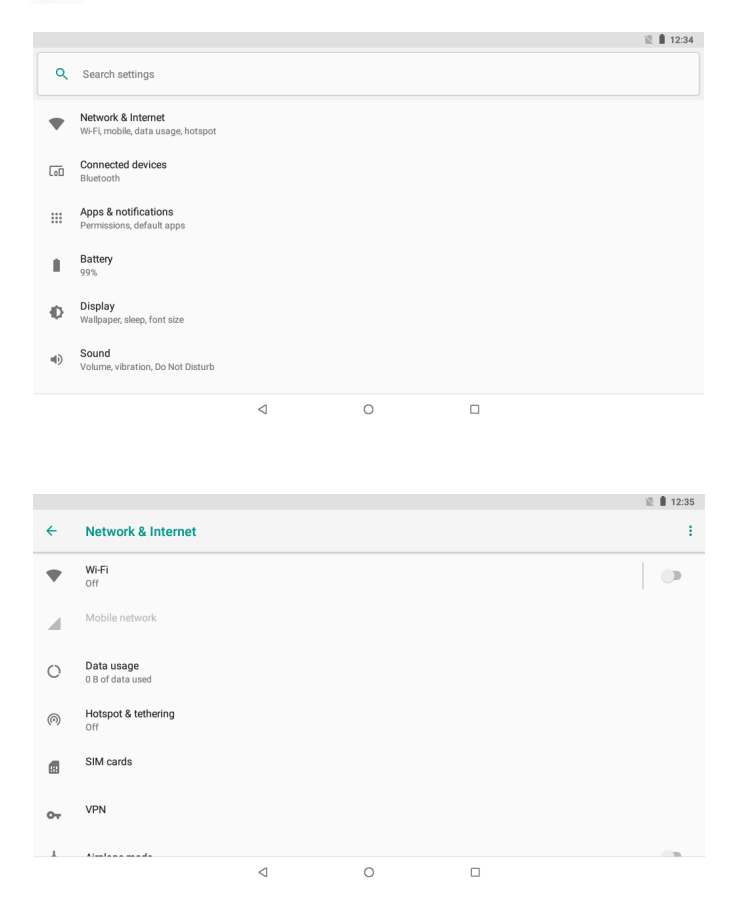

- 3. Tocar em WiFi para começar a detetar as redes. Será mostradas as redes disponíveis.Para adicionar manualmente uma rede, seleccione o botão "Add Network".
- 4. Seleccione "Connect" a partir do menu de sobreposição.
- $5.$ Se a rede estiver protegida por palavra-passe, introduza a palavra-passe para continuar. Uma vez a ligação terminada, o visor mostrará "Connected" por baixo do nome da rede.

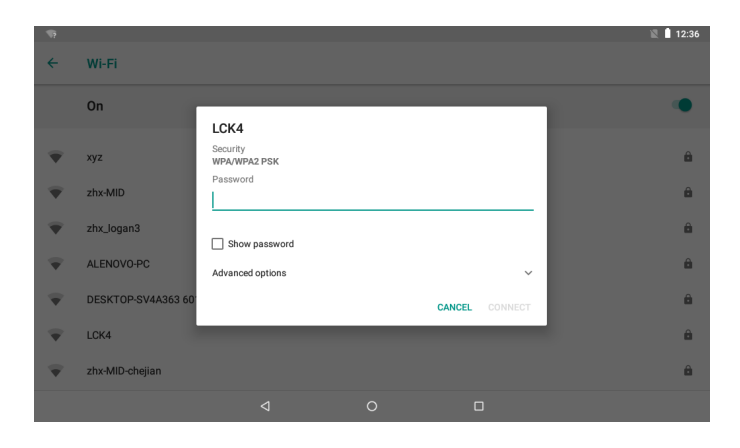

Para poupar a bateria, desligue Wi-Fi quando não estiver a ser utilizado.

PORTUGUESE / PORTUGUÊS

# E-mail

### **Configurar uma Conta de E-mail**

Prima o ícone | | de Gmail sob o menu "App".  $1<sub>1</sub>$ 

 $2.$ Introduza o seu endereço de e-mail e a palavra-passe e, a seguir, prima em "Next". Se isto não funcionar, tem de configurar manualmente a sua conta. Antes de tentar configurar manualmente, volte a introduzir o seu e-mail e palavra-passe para se certificar

de que estão correctos.

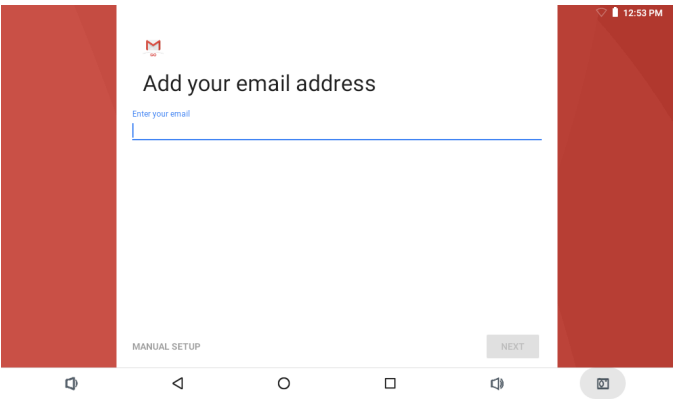

### Configurar Manualmente uma Conta de E-mail

Recomenda-se que consulte um profissional de TI antes de tentar configurar manualmente o seu endereço de e-mail.

- Para configurar o seu e-mail manualmente, é necessária informação detalhada.  $\mathbf{1}$ . Verifique o website do seu fornecedor de serviços ou telefone ao apoio técnico para fornecer informacão individual.
- A primeira coisa que tem de determinar é o tipo de servidor. Embora a maioria dos  $2.$ servidores seja POP3, IMAP e Exchange também são serviços suportados.
- Introduza o seu endereço de e-mail e a palavra-passe e, a seguir, prima em "Next".  $3<sub>l</sub>$
- $4.$ Preencha toda a informação para a parte do servidor de entrada da configuração manual.
- $5<sub>1</sub>$ Prima em "Next" e a aplicação testará as suas definições. É necessário que Wi-Fi esteja activo para este passo.
- Preencha toda a informação para as definições do servidor de Saída.  $6.$
- Prima em "Next" e a aplicação testará as suas definições. É necessário que Wi-Fi  $7<sub>1</sub>$ esteja activo para este passo.

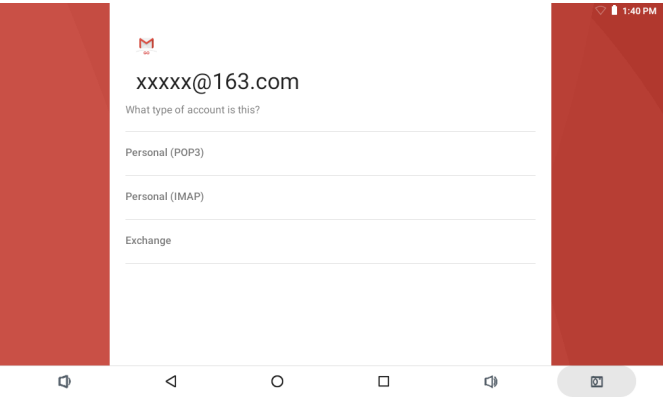

# PORTUGUESE / PORTUGUÊS

# **Transferir Ficheiros**

### **Transferir Ficheiros com um Computador**

- $1.$ Para começar a transferir ficheiros para o seu computador, ligue na unidade uma ponta do cabo USB do Micro-USB incluído, e a outra ponta na porta USB num computador.
- 2. Deslizar de cima para baixo até o dispositivo mostrar o ecrã abaixo.

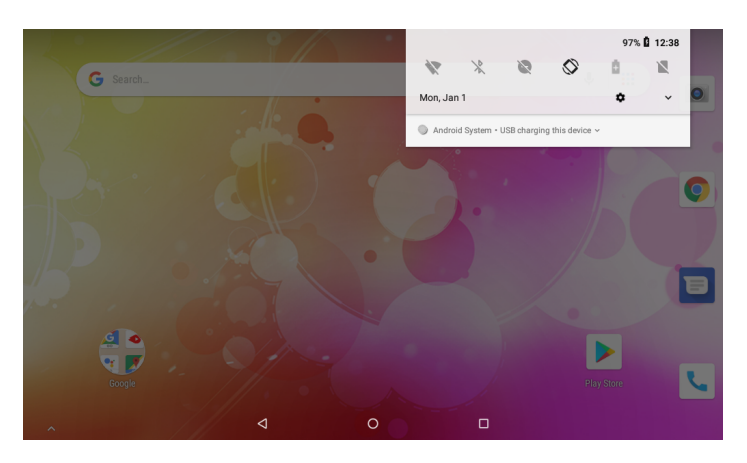

3. Tocar no ícone  $\sim$ 

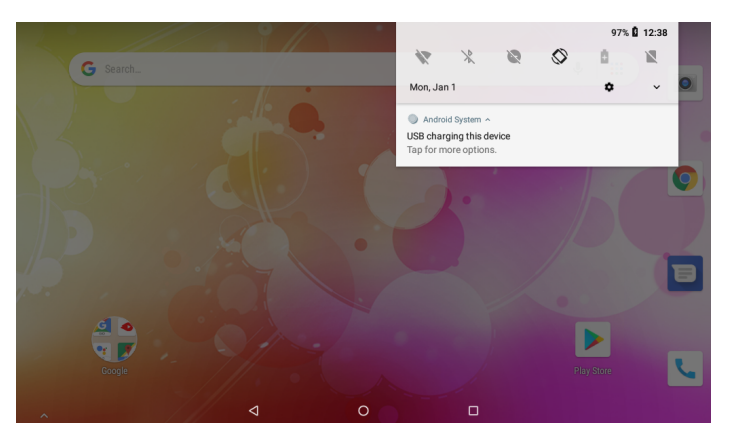

4. Clicar em "Tocar para mais opções" e escolher "Transferir ficheiros". Agora poderá transferir ficheiros para e do seu computador.

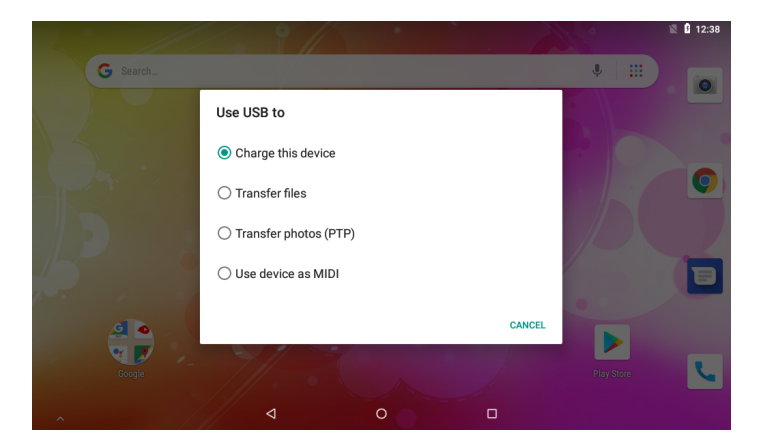

PORTUGUESE / PORTUGUÊS

## **Gestão do Cartão SIM**

Há 2 entradas de cartão SIM no tablet. Certificar que os seus tablets estão desactivados, depois inserir o cartão SIM e, por fim pode ligar os aparelhos e divertir-se.

#### **1. Chamada de voz**

Clicar na aplicação de definições no menu principal; escolher Cartões SIM, como seguidamente mostrado

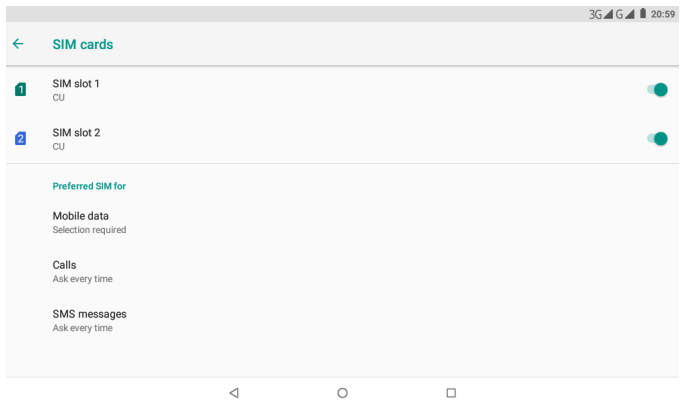

Clicar Chamadas; escolher o cartão SIM predefinido, como seguidamente mostrado

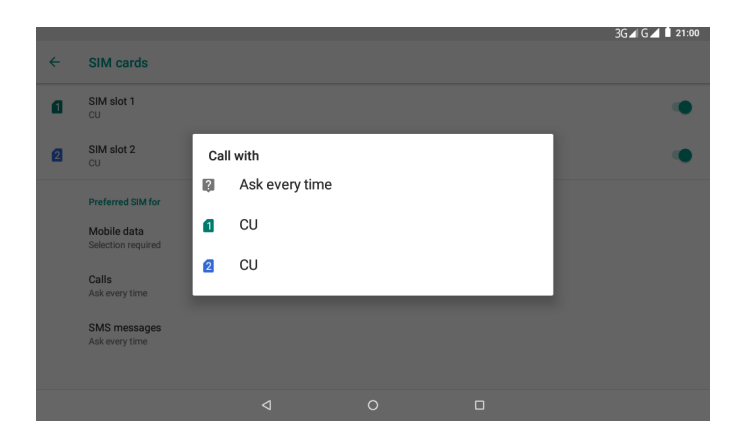

#### **2. Mensagem**

Escolher a aplicação definições no menu principal, escolher Cartões SIM, clicar Mensagens, escolher o cartão SIM predefinido, como seguidamente mostrado

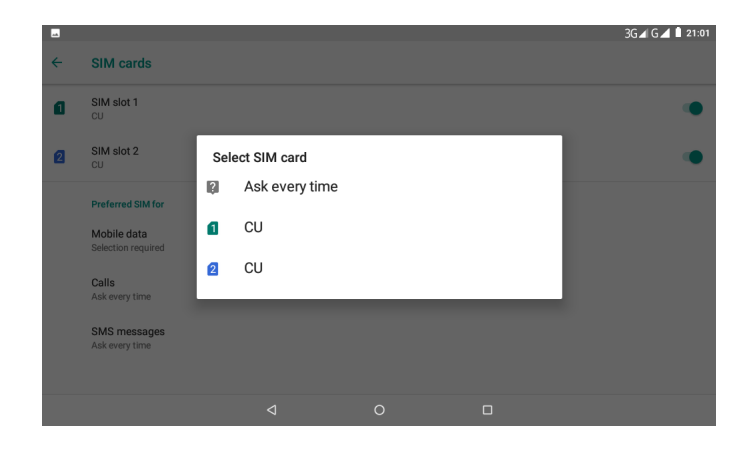

#### **3. Ligação de dados**

Clicar na aplicação definições no menu principal, escolher Cartões SIM, clicar Dadas de rede movel, escolher o cartão SIM predefinido, como seguidamente mostrado

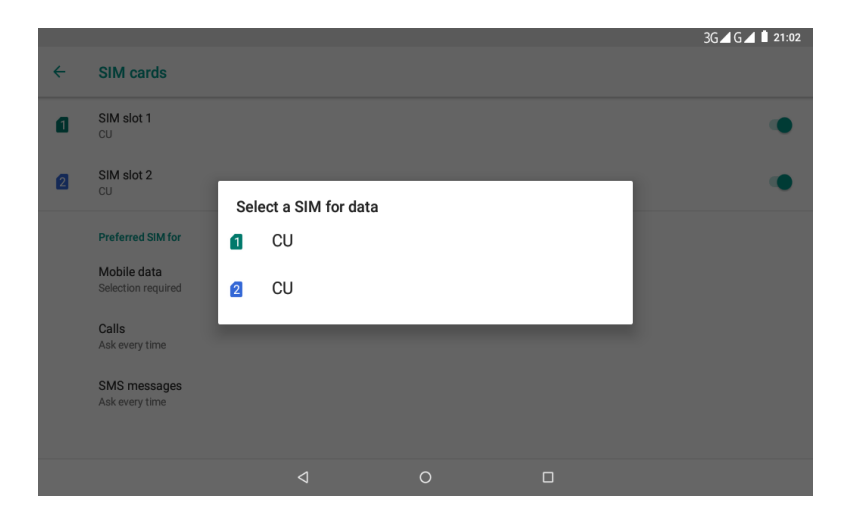

### **Definição de dados do telemóvel em tablets 3G**

Quando inserir o cartão SIM e ligar o tablet, ser-lhe-á perguntado se deve ser utilizado o cartão SIM inserido tanto para chamadas como para SMS e para dados. Deve responder OK e o cartão SIM ficará definido (pode demorar até 1 minuto).

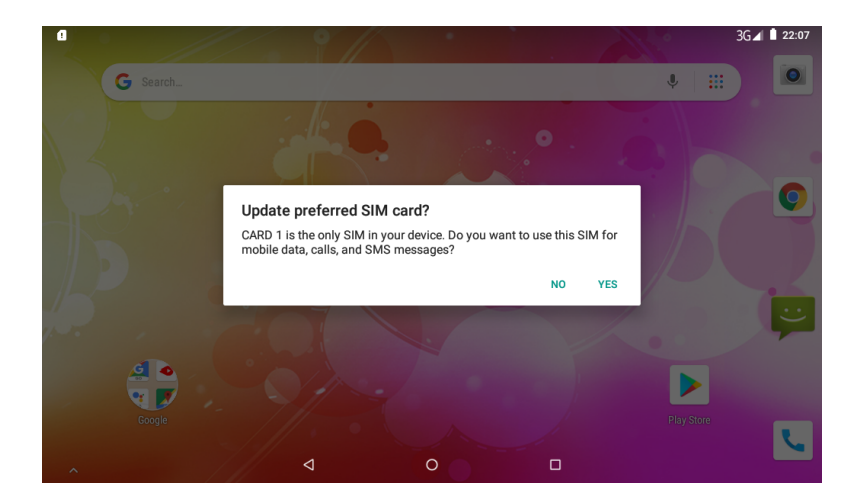

Seguidamente ativar os dados no telemóvel.

1. Fazer deslizar 1 vez a parte superior e pode ver a imagem abaixo.

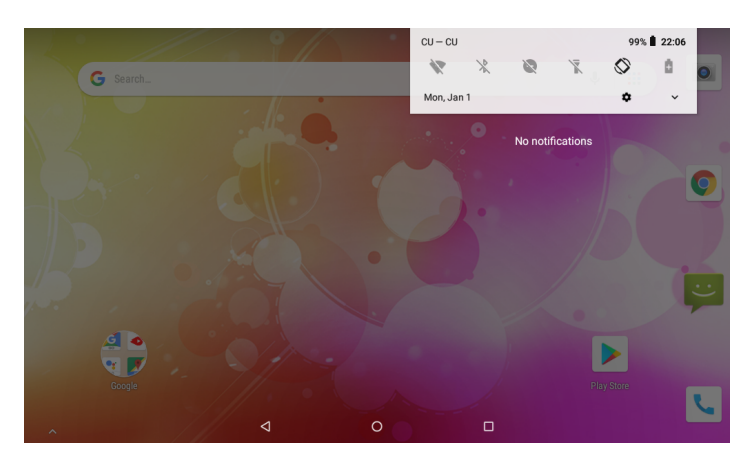

2. Fazer deslizar novamente a parte superior e pode ver a imagem abaixo. Clicar no ícone para as definições do telemóvel.

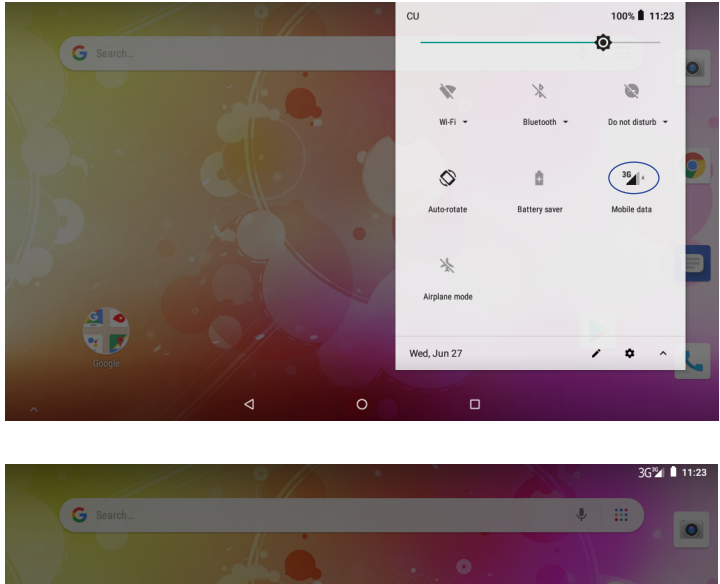

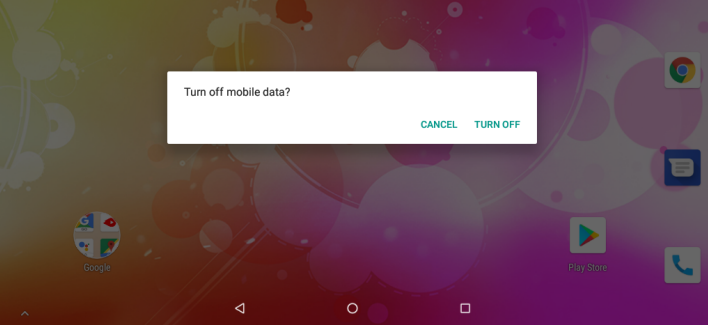

# Resolução de Problemas

- 1.1 O dispositivo não consegue ligar ao Wi-Fi
- Assegure-se de que a rede sem fios está a funcionar testando-a ao usar um outro dispositivo sem fios.
- Assegure-se de que o dispositivo e o router sem fios estão dentro do alcance da rede sem fios também a ser ligada. Paredes ou outras obstruções reduzirão as distâncias possíveis entre os dispositivos sem fios.
- Assegure-se de que a palavra-passe de segurança a ser usada está correcta.
- 1.2 O dispositivo não liga
- Não consegue ligar o dispositivo quando a carga da bateria está abaixo do nível crítico, por favor, carreque a bateria.
- Usar uma agulha ou um clip para reiniciar a unidade na parte lateral do dispositivo e verificar se está a reiniciar normalmente ou não.
- Verifique se o carregador está correctamente ligado.
- 1.3 Questões de aquecimento
- Quando estiverem a correr múltiplas aplicações, utilizando o ecrã na sua definição de brilho máximo, ou quando estiver a ser carregado, este aparelho pode ficar muito quente. Isto é normal e não deverá causar qualquer inconveniência quando estiver a ser utilizado.
- 1.4 O sistema tem anomalias e não funciona correctamente
- Instalar aplicações de outros pode fazer com que o sistema não funcione correctamente. Prima o botão "RESET" e faça uma redefinição do sistema para resolver este problema.
- 1.5 Não consegue definir Conta de E-mail ou aplicação de registo
- Assegure-se de que o MID está ligado a uma rede Wi-Fi e consegue ligar à Internet.
- Assegure-se de que as suas definições de E-mail foram introduzidas correctamente  $\bullet$ para a conta a ser acedida.
- Certifique-se de que a hora do seu sistema e a hora local estão correctas.
- 1.6 Não conseque gravar
- Usar uma agulha ou um clip para reiniciar a unidade na parte lateral do dispositivo e verificar se a função de gravação funciona corretamente
- 1.7 O tempo de "standby" do aparelho é curto demais
- A duração da bateria de lítio varia com as alterações da temperatura ambiente e com as condições de utilização. Se a temperatura ambiente for baixa ou alta demais, a duração da bateria será afectada. Recomenda-se que este aparelho seja utilizado à temperatura normal.
- A duração da bateria depende da utilização. Volume alto, WIFI, e a utilização  $\bullet$ frequente pode fazer com que a bateria seja descarregada mais depressa.
- 1.8 Não sai som dos auscultadores
- Por favor, verifique se a definição do volume é "0".
- Por favor, verifique se o ficheiro de áudio está danificado, e tente reproduzir um outro ficheiro de áudio para confirmar. Se o ficheiro de áudio estiver danificado, isto pode provocar grande ruído ou ruído estático.
- 1.9 Distorção de cor de vídeo ou de visualização de imagem
- Usar uma agulha ou um clip para reiniciar a unidade na parte traseira do dispositivo para resolver esta questão.
- Por favor, verifique se o aparelho está correctamente ligado ao computador.
- Por favor, verifique se o espaço em memória está cheio.
- Por favor, verifique se o cabo USB está danificado.

### 1.11 Outros problemas

Por favor, siga os passos abaixo para solucionar os outros problemas antes de nos devolver o MID/Tablet PC:

- Passo 1: Usar uma agulha ou um clip para reiniciar a unidade na parte lateral do dispositivo e, em seguida, verificar se a função funciona corretamente.
- Passo 2: Actualize o firmware do PC e reinicie o aparelho e depois verifique se a função funciona correctamente.

# **Especificações**

Por favor, visite www.denver-electronics.com para obter as informações do produto mais recentes. Design, especificações e o manual estão sujeitos a alterações sem aviso prévio.

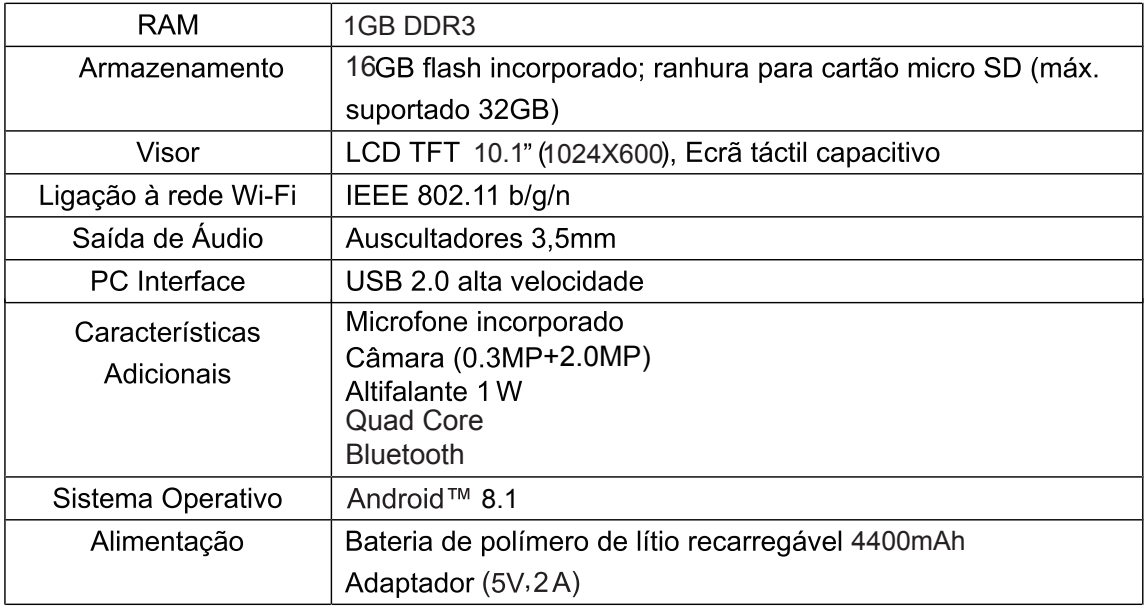

# **Conectividade Bluetooth**

Conectividade Bluetooth

Este dispositivo possui conectividade bluetooth. Para usar esta função, deve,

(1) Abrir o menu de Configuração e seleccionar "Bluetooth";

(2) Deslocar o interruptor para ligar Bluetooth. O tablet detectará automaticamente todos

os dispositivos bluetooth disponiveis e em functionamento e indicá-los-á numa lista.

(3) Seleccionar um da lista para iniciar o emparelhamento.

Uma vez o emparelhamento concluido, pode transferir ficheiros entre o par de dispositivos.

Google, Android, Google Play e outras marcas são marcas registadas da Google LLC.

#### TODOS OS DIREITOS RESERVADOS, COPYRIGHT DENVER ELECTRONICS A/S

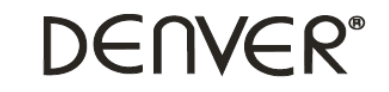

www.denver-electronics.com

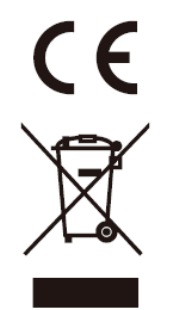

Equipamentos eléctricos e electrónicos, bem como as pilhas que os acompanham, contêm materiais, componentes e substâncias que podem ser perigosos à sua saúde e ao meio ambiente, caso o lixo (equipamentos eléctricos e electrónicos jogados fora, incluindo pilhas) não seja eliminado correctamente.

Os equipamentos eléctricos e electrónicos, bem como as pilhas, vêm marcados com um símbolo composto de uma lixeira e um X, como mostrado abaixo. Este símbolo significa que equipamentos eléctricos e electrónicos, bem como pilhas, não devem ser jogados fora junto com o lixo doméstico, mas separadamente.

Como o utilizador final, é importante que envie suas pilhas usadas a uma unidade de reciclagem adequada. Assim, certamente as pilhas serão recicladas de acordo com a legislação e o meio ambiente não será prejudicado.

Toda cidade possui pontos de colecta específicos, onde equipamentos eléctricos e electrónicos, bem como pilhas, podem ser enviados gratuitamente a estações de reciclagem e outros sítios de colecta ou buscados em sua própria casa. O departamento técnico de sua cidade disponibiliza informações adicionais quanto a isto.

Importador: DENVER ELECTRONICS A/S Omega 5A, Soeften DK-8382 Hinnerup **Denmark** www.facebook.com/denverelectronics

O(a) abaixo assinado(a) Inter Sales A/S declara que o presente tipo de equipamento de rádio TAQ-10403G está em conformidade com a Diretiva 2014/53/EU. O texto integral da declaração de conformidade está disponível no seguinte endereço de Internet: www.denver-electronics.com e depois clicar no ÍCONE procurar no campo superior do sítio web. Escrever o número do modelo: TAQ-10403G.Agora entrar na página do produto e a instrução a vermelho encontra-se por baixo de transferências/outras transferências. Wifi:

Alcance operacional da frequência: 2412MHz ~ 2472MHz. Potência de saída máxima: 13dbm Bluetooth: Alcance operacional da frequência: 2402MHz ~ 2480MHz 2G/3G: Alcance operacional da frequência: 880MHz ~ 2170MHz